# 1. **I received a mail with a link. Should I create a new user?**

If you received an email with a download portal link you already have a user setup for you. The first time you access the portal you can set your password by clicking on "Forgot password?" and typing your email.

# 2. **How can I download my files?**

You can use various methods to access your files

a. Through the web interface you can click on one or multiple files and then click on the "… Actions" button and then Download

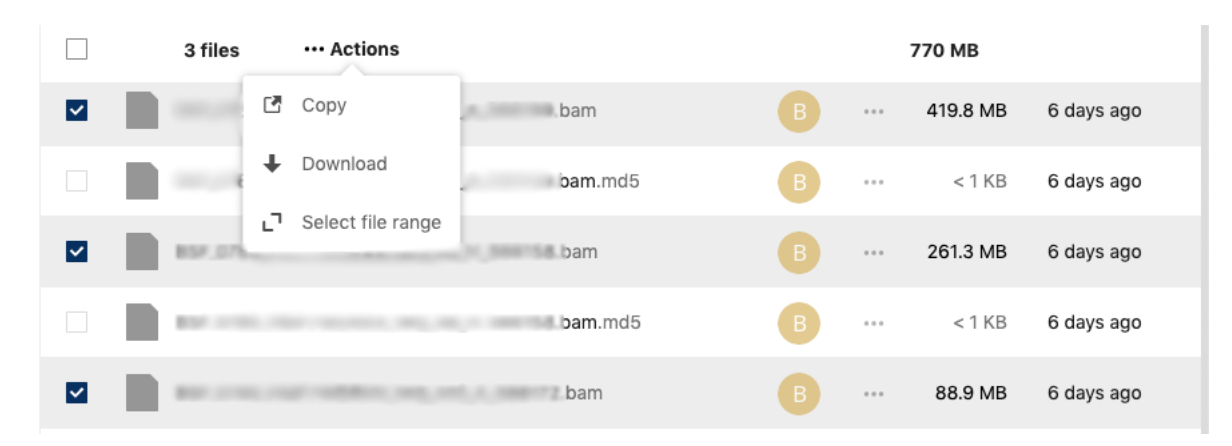

b. If you're on a UNIX/Linux server, you can use Rclone (https://rclone.org/downloads/) to access the WebDAV end point of our portal.

### **Rclone configuration**

Once installed, you can configure Rclone by typing "rclone config". You can use the following settings:

```
name> BSF-downloads
Storage> webdav
url> \overline{1}The webdav URL found in the lower left corner -
settings- of the web interface}
```
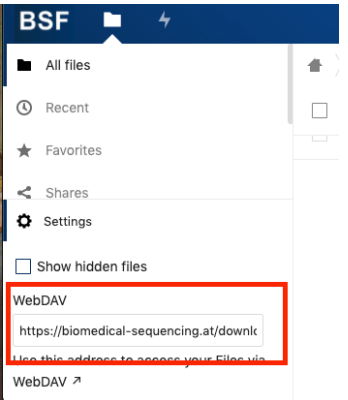

vendor> nextcloud

You should now create a new password for the Rclone app in the security settings of the download portal

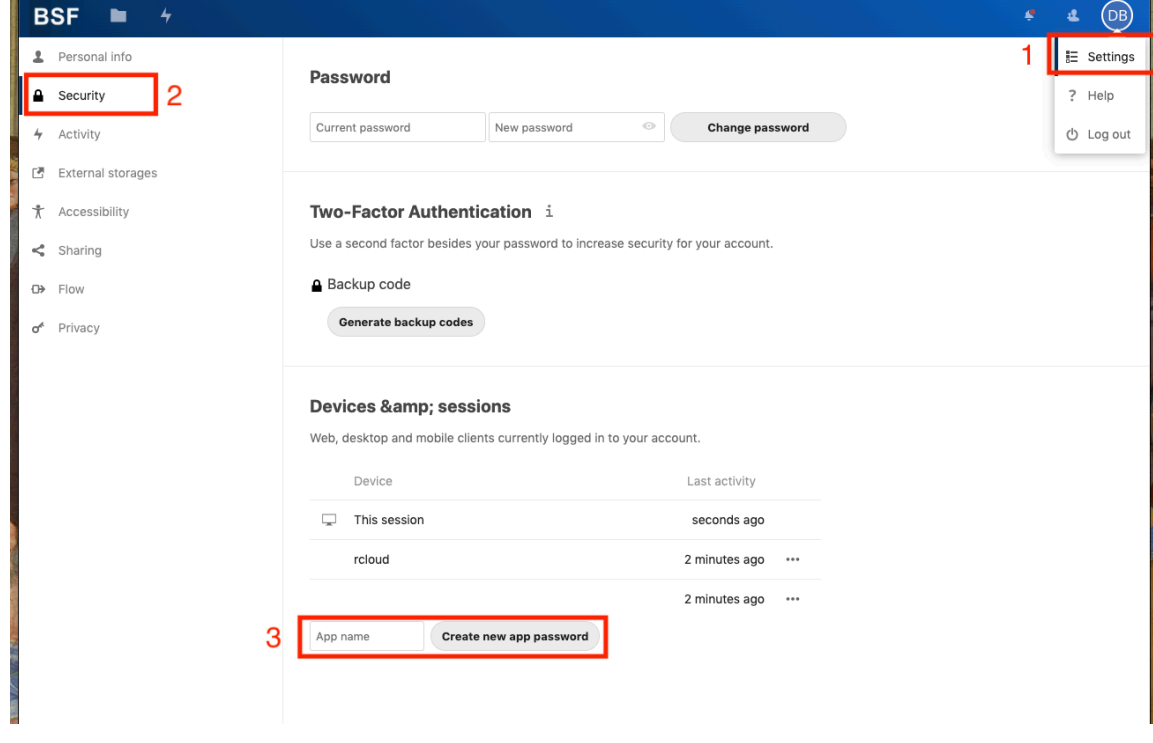

user> {The username for the rclone app} password> {The password for the rclone app} bearer\_token> {leave empty}

## **List available files**

rclone ls BSF-downloads:

### **Download a file/folder**

rclone copy BSF-downloads:{source\_folder} {target\_folder}

c. Use NextCloud client application (not tested yet).

### 3. **Can I share my files with someone else?**

Yes! You can type an email in the field highlighted below. If the user is in our address book the files will be shared on the download portal, otherwise two emails will be sent to the address specified: one with a download link and a different one with the password to access the link. You can also create a share link and share it with whoever you want.

REMEMBER: you are responsible for the safety of your data!

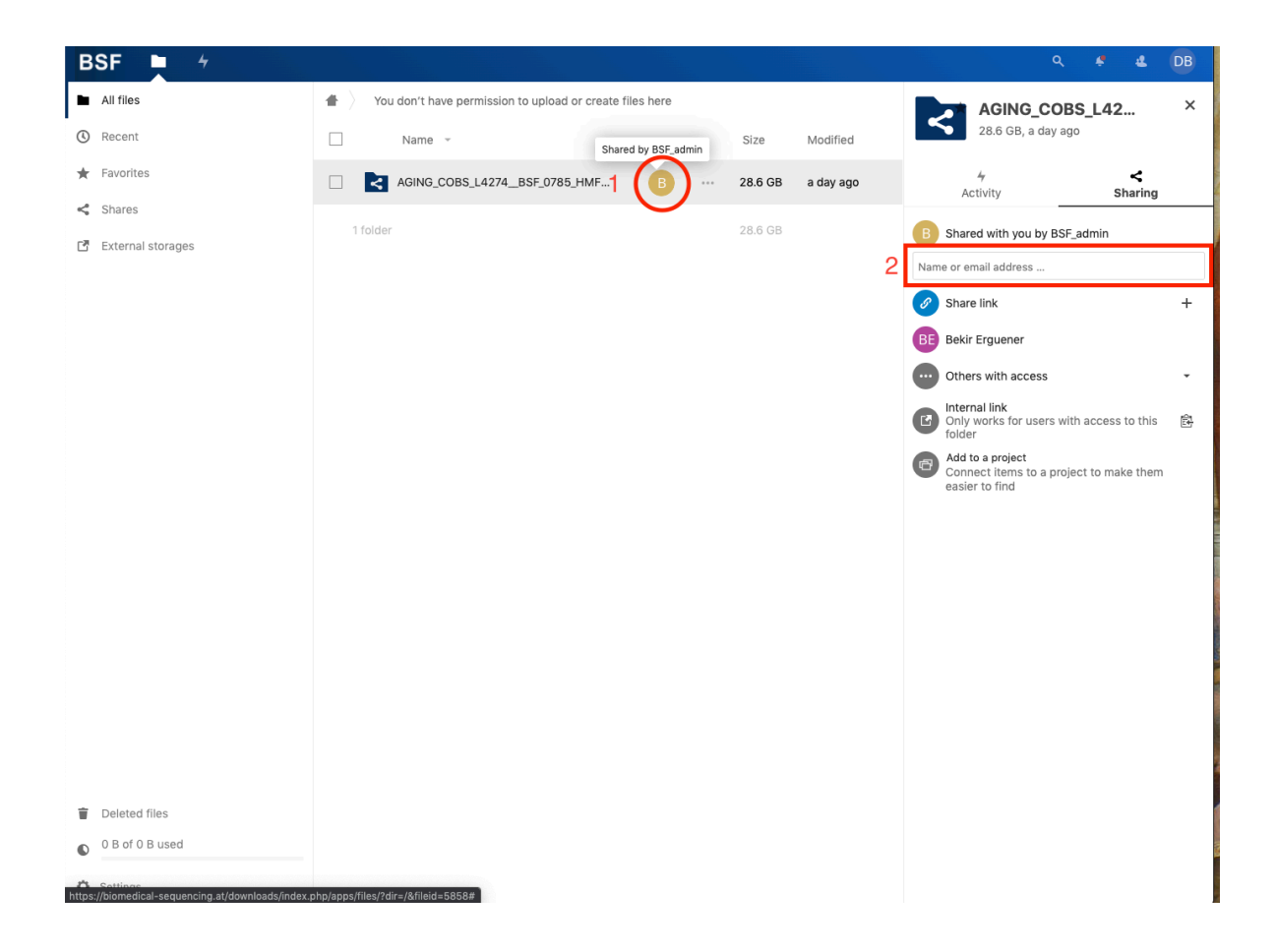